# **УДК 371.372**

## *МЕТОДИЧНІ ОСОБЛИВОСТІ КОНТРОЛЮ ЗНАНЬ У ПЕДАГОГІЧНОМУ ПРОГРАМНОМУ ЗАСОБІ "АЛГЕБРА, 8 КЛАС"*

# **Шишко Л.С., Черненко І.Є. Херсонський державний університет**

*У даній статті надаються відомості про призначення педагогічного програмного засобу "Алгебра, 8 клас", його основні характеристики та методичні особливості контролю знань.* 

*Ключові слова: педагогічний програмний засіб, електронний підручник, контроль знань, тести.* 

Сьогодні, як ніколи, зростає роль випереджувальної освіти, спрямованої на майбутнє. На сучасному етапі інформатизації та реформування освіти потребою кожного педагога є активне використання нових інформаційно-комунікативних технологій. Інноваційна спрямованість навчання за програмою 12-річної школи потребує комп'ютерно-орієнтованих систем навчання для підвищення ефективності уроку математики.

Концепція таких педагогічно-орієнтованих систем підтримки практичної діяльності під час вивчення математики викладена в джерелах [1-4].

Реалізацією даної концепції займається лабораторія з розробки та впровадження педагогічних програмних засобів науково-дослідного інституту інформаційних технологій Херсонського державного університету. За час роботи лабораторії створено такі педагогічноорієнтовані системи підтримки практичної діяльності для вивчення шкільної алгебри: програмний засіб (ПЗ) "Бібліотека електронних наочностей "Алгебра 7-9 клас" для загальноосвітніх навчальних закладів" (скорочено "БН Алгебра 7-9"), "Програмнометодичний комплекс Терм VII підтримки практичної навчальної математичної діяльності" (скорочено ПМК ТерМ VII), педагогічний програмний засіб "Алгебра, 7 клас", які успішно використовуються вчителями математики середніх навчальних закладів України для підвищення успішності знань з математики.

Поява нової програми з математики для 12-річної школи потребує створення нових педагогічних програмних засобів з математики, які задовольняють загально-дидактичним вимогам до педагогічного програмного засобу. Метою створення таких педагогічних програмних засобів є доповнення і розширення можливостей традиційних засобів навчання, підвищення ефективності і якості навчально-виховного процесу, активізація пізнавальної діяльності учнів з математики для загальноосвітніх навчальних закладів.

Досвід роботи Науково-дослідного інституту інформаційних технологій (НДІІТ) при ХДУ зі створення педагогічних програмних засобів (ППЗ) для вивчення шкільної алгебри надає можливість створити ППЗ, які інтегрують у собі кращі якості раніше створених систем (ПЗ "БН Алгебра 7-9", ПЗ "ТерМ 7-9"), ефективно використовуються на всіх етапах навчального процесу та відповідно до свого призначення охоплюють питання, які передбачені затвердженою МОН України чинною навчальною програмою [5].

Структура сучасного програмного засобу повинна містити такі модулі [6]:

- електронний підручник,
- електронний задачник,
- система планування процесу навчання,
- тренажерний комплекс (комп'ютерні моделі, конструктори і тренажери),
- електронний довідник,
- комп'ютерна система тестування.

Цим вимогам відповідає створений НДІІТ та впроваджений у навчальний процес ППЗ "Алгебра, 7 клас", який містить наступні програмні модулі (ПМ):

- електронний підручник (ПМ «Підручник»);
- електронний задачник (ПМ «Задачник»);
- система планування процесу навчання (ПМ «Конструктор уроку», ПМ «Бібліотека опорних конспектів», ПМ «Бібліотека алгебраїчних задач», ПМ «Бібліотека графічних побудов», ПМ «Бібліотека уроків);
- тренажерний комплекс (ПМ «Графіки», ПМ «Середовище розв'язання», ПМ «Розв'язувач»);
- електронний довідник (ПМ «Математичний словник»);
- комп'ютерна система тестування (ПМ «Контроль знань»).

Функціональність перерахованих модулів як складових частин систем ПЗ "БН Алгебра 7-9", ПЗ "ТерМ 7-9" та ППЗ «Алгебра, 7 клас» описано в [7-12].

Логічним продовженням роботи НДІІТ над створенням програмно-методичного комплексу педагогічних програмних засобів підтримки практичної діяльності під час вивчення курсу алгебри 12-річної школи є ППЗ «Алгебра, 8 клас».

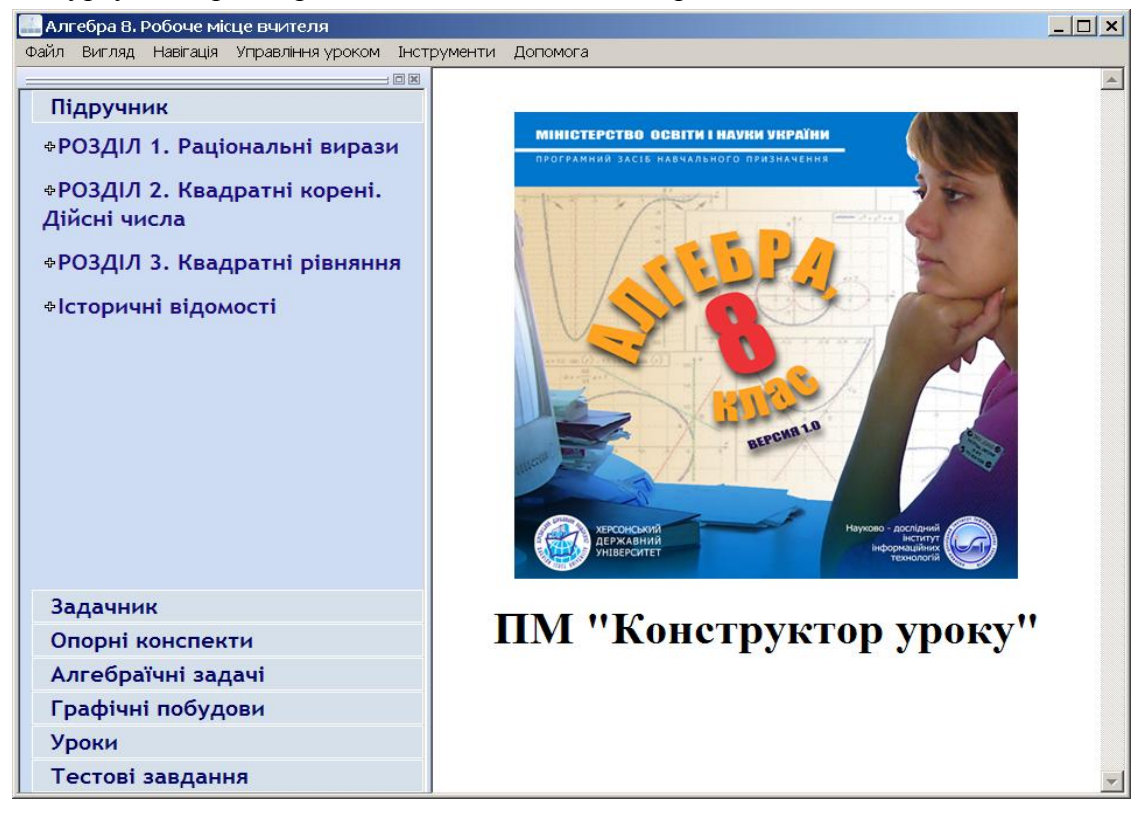

*Рис. 1. Головне вікно ПМ «Робоче місце вчителя» ПЗ «Алгебра 8».*

Розроблений у 2008 році ППЗ «Алгебра, 8 клас» наслідує і розширює структуру і функціональність ППЗ «Алгебра, 7 клас», зокрема ПМ «Контроль знань» розширюється за рахунок додавання модуля тестування.

Розглянемо ПМ «Контроль знань» ППЗ "Алгебра, 8 клас", який включає два типи перевірки знань учнів та методику його використання.

### **1. Контрольна (самостійна) робота.**

Для того, щоб перевірити знання учнів, потрібно:

1.1. Сформувати пакет задач для контрольної (самостійної) роботи.

- Обрати команду меню *Вигляд*/*Задачі учням.* У правій частині головного вікна з'явиться вікно *Задачі учням*.

#### **Методичні особливості контролю знань у педагогічному програмному засобі "Алгебра, 8 клас**"

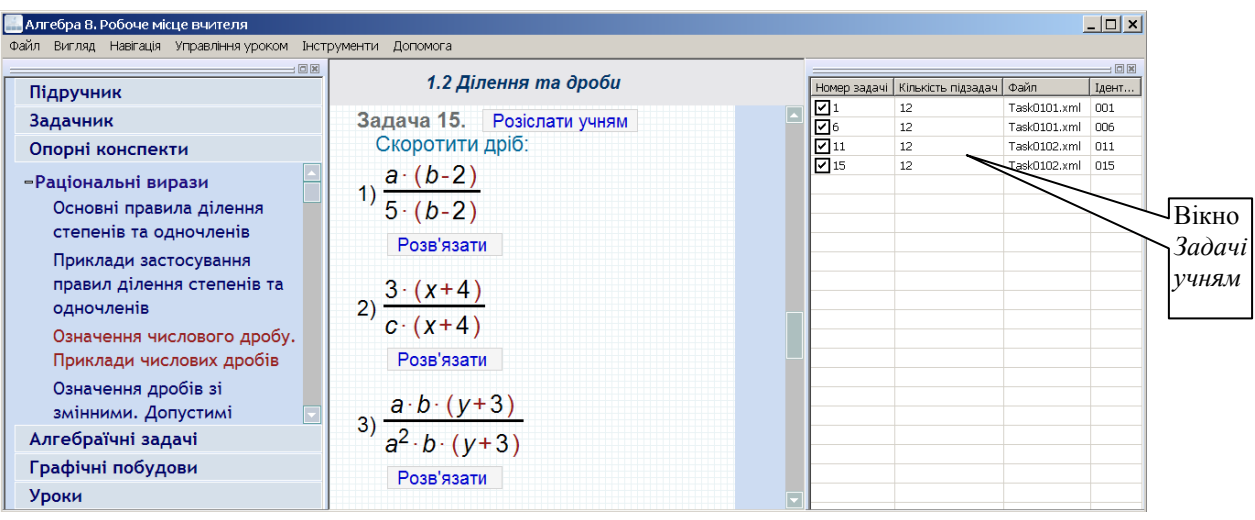

*Рис. 2. Вікно Робоче місце вчителя з відкритим вікном Задачі учням.*

- Перейти до потрібного пункту змісту Задачника.
- За допомогою кнопки *Розіслати учням*, розташованої біля потрібної задачі, додати її до списку задач вікна *Задачі учням*. У вікні *Задачі учням* з'явиться запис, у якому вказано номер задачі, кількість підзадач (варіантів задачі), ім'я файлу, у якому зберігається задача у *Задачнику* і її внутрішній номер у цьому файлі.

| $ \Box$ $\times$<br>Алгебра В. Робоче місце вчителя                                                                                                    |                                                                                                    |                                |                    |                              |            |  |  |  |  |  |
|----------------------------------------------------------------------------------------------------|----------------------------------------------------------------------------------------------------|--------------------------------|--------------------|------------------------------|------------|--|--|--|--|--|
| Файл Вигляд Навігація Управління уроком Інструменти Допомога                                                                                                    |                                                                                                    |                                |                    |                              |            |  |  |  |  |  |
| 同区                                                                                                    |                                                                                                    |                                | 同同                 |                              |            |  |  |  |  |  |
| Підручник                                                                                                    | 1.2 Ділення та дроби                                                                                                    | Номер задачі                   | Кількість підзадач | Файл                         | Ідент      |  |  |  |  |  |
| Задачник                                                                                                    | Задача 15. Розіслати учням                                                                                                    | ☑1                             | 12<br>12           | Task0101.xml<br>Task0101.xml | 001<br>006 |  |  |  |  |  |
| Опорні конспекти                                                                                                    | Скоротити дріб:                                                                                                    | $\overline{\mathsf{P}}_{11}^6$ | 12                 | Task0102.xml                 | 011        |  |  |  |  |  |
| -Раціональні вирази<br>Основні правила ділення<br>степенів та одночленів<br>Приклади застосування<br>правил ділення степенів та<br>одночленів<br>Означення числового дробу.<br>Приклади числових дробів<br>Означення дробів зі<br>змінними. Допустимі<br>Алгебраїчні задачі<br>Графічні побудови<br>Уроки | $a \cdot (b-2)$<br>$\frac{1}{5 \cdot (b-2)}$<br>Розв'язати<br>2) $\frac{3 \cdot (x+4)}{c \cdot (x+4)}$<br>Розв'язати<br>$a \cdot b \cdot (y+3)$<br>3) $a^2 \cdot b \cdot (y+3)$<br>Розв'язати | ⊶                              | 12                 | Task0102.xml                 | 015        |  |  |  |  |  |

*Рис. 3. Додавання задачі до вікна Задачі учням.*

Таким чином формується пакет задач вікна *Задачі учням*.

1.2. Сформувати групи учнів, користуючись засобами вікна *Список учнів* [12]*.* Вікно *Список учнів* відкривається командою *Вигляд/Список учнів.*

1.3. Розіслати задачі учням.

- Зі сформованого пакету задач обрати потрібні задачі, виділяючи їх галочкою.
- У контекстному меню вікна *Задачі учням* обрати команду «Відіслати задачі учням».

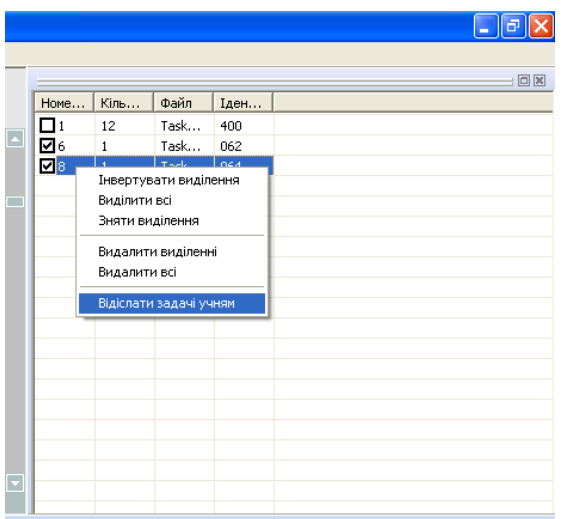

*Рис. 4. Контекстне меню вікна Задачі учням, команда «Відіслати задачі учням».*

- У діалогу *Задачі учням* ввести назву атестації (кожна атестація має свою назву, яка не повторюється). Після натискання на кнопку «Так» – задачі відправляються учню.

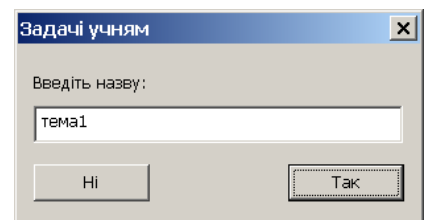

*Рис. 5. Діалогове вікно введення назви атестації.*

- 1.4. Отримати розв'язання задач.
- У вікні *Список учнів* обрати учнів, від яких треба отримати розв'язання завдань.

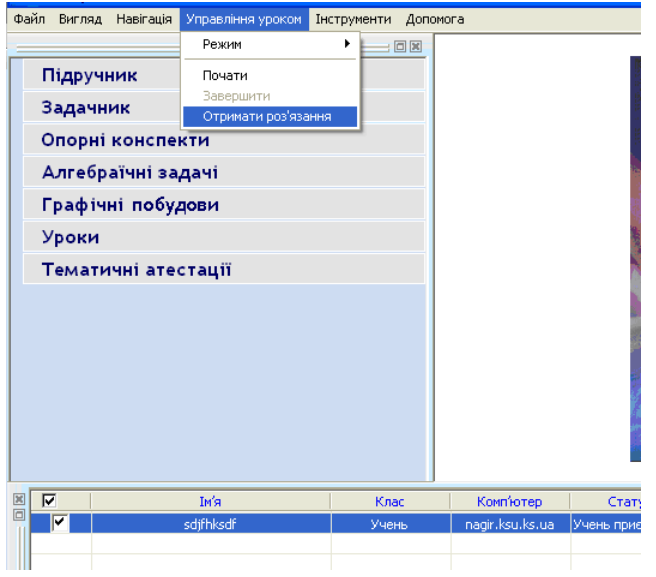

*Рис. 6. Команда Управління уроком-Отримати розв'язання.*

- Обрати команду *Управління уроком-Отримати розв'язання*. З'явиться діалогове вікно *Виберіть тему для отримання*.

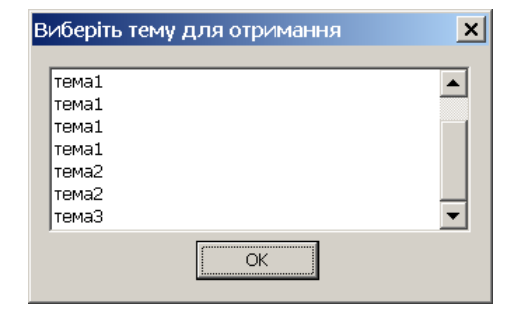

*Рис. 7. Діалогове вікно Виберіть тему для отримання.*

- Обрати тему і натиснути «ОК». Задачі будуть збережені в розділі «Тематичні атестації».

| хайл Вигляд Навігація Управління-уроком Інструменти Допомога<br>$: \square$ |                                                                  |         |  |  |
|-----------------------------------------------------------------------------|------------------------------------------------------------------|---------|--|--|
| Підручник                                                                   |                                                                  |         |  |  |
| Задачник                                                                    |                                                                  |         |  |  |
| Опорні конспекти                                                            | Задача №2.4                                                      |         |  |  |
| Алгебраїчні задачі                                                          |                                                                  |         |  |  |
| Графічні побудови                                                           | Привести до стандартного виду:<br>$-x \cdot (4 \cdot x - 3) + 3$ |         |  |  |
| <b>Уроки</b>                                                                |                                                                  |         |  |  |
| Тематичні атестації                                                         | Розв'язувати                                                     |         |  |  |
| $=$ тема $3$                                                                | Розв'язання                                                      |         |  |  |
| $=$ Учень<br>-Учень 8 класу                                                 | Kpok1                                                            | $<<$ >> |  |  |
| Задача №1.3                                                                 | Почнемо розв'язування                                            |         |  |  |
| Задача №2.4                                                                 | $-x-(4-x-3)+3$                                                   |         |  |  |
| $\overline{\mathbf{v}}$<br>IM'A<br>Клас                                     | П Груповий<br>Комп'ютер<br>Статус<br>Назва уроку                 |         |  |  |
| ⊽<br>test2<br>test1                                                         | чень від'єднався<br>user                                         |         |  |  |
|                                                                             |                                                                  |         |  |  |
|                                                                             |                                                                  |         |  |  |

*Рис. 8. Розділ «Тематичні атестації» з розв'язаннями задач учнів.*

### **2. Тестові завдання**

У ПЗ «Алгебра, 8 клас» подано тестові завдання з шести тем, які призначені для контролю знань учнів. Кожне тестове завдання подане у двох варіантах

Тестові завдання складаються з декількох тестових питань трьох різних рівнів.

Рівень А: Тестове питання з відповіддю – простим вибором одного правильного варіанта відповіді.

Рівень Б: Тестове питання з відповіддю – числом або формулою.

Рівень В: Тестове питання з відповіддю – ходом розв'язання алгебраїчної або графічної задачі.

Для того, щоб перевірити знання учнів за допомогою тестових завдань, потрібно:

1. Сформувати групи учнів, користуючись засобами вікна *Список учнів.* Вікно *Список учнів* відкривається командою *Вигляд/Список учнів.*

2. Користуючись командою *Додати тестове завдання* контекстного меню вікна *Список учнів*, розіслати учням відповідні варіанти тестових завдань.

| In'a                                                                                 | Клас                                                                                               | <b>Комп'ютер</b> | Статус | Груповий |                      | Назва уроку |
|--------------------------------------------------------------------------------------|----------------------------------------------------------------------------------------------------|------------------|--------|----------|----------------------|-------------|
| Додати урок поточному учню<br>Додати урок обраним учням<br>Додати урок учням в групі |                                                                                                    |                  |        |          |                      |             |
| Додати тестове завдання                                                              | Тестове завдання №1 з теми: Основна властивість дробу. Додавання і віднімання дробів-              |                  |        |          | BapiaHT <sub>1</sub> |             |
|                                                                                      | Тестове завдання №2 з теми: Множення і ділення дробів. Перетворення раціональних виразів           |                  |        |          | Варіант 2            |             |
|                                                                                      | Тестове завдання №3 з теми: Квадратний корінь і його властивості                                   |                  |        |          |                      |             |
|                                                                                      | Тестове завдання №4 з теми: Перетворення виразів, що містять квадратний корінь                     |                  |        |          |                      |             |
|                                                                                      | Тестове завдання Nº5 з теми: Квадратні рівняння                                                    |                  |        |          |                      |             |
|                                                                                      | Тестове завдання №6 з теми: Розв'язування задач за допомогою квадратних рівнянь. Теорема Вієта - ▶ |                  |        |          |                      |             |

*Рис. 9. Контекстне меню вікна Список учнів*

- 3. Після виконання тестових завдань учнями отримати результати.
- 3.1. У вікні *Список учнів* обрати учнів, від яких треба отримати розв'язання завдань.
- 3.2. Обрати команду *Управління уроком-Отримати розв'язання*.

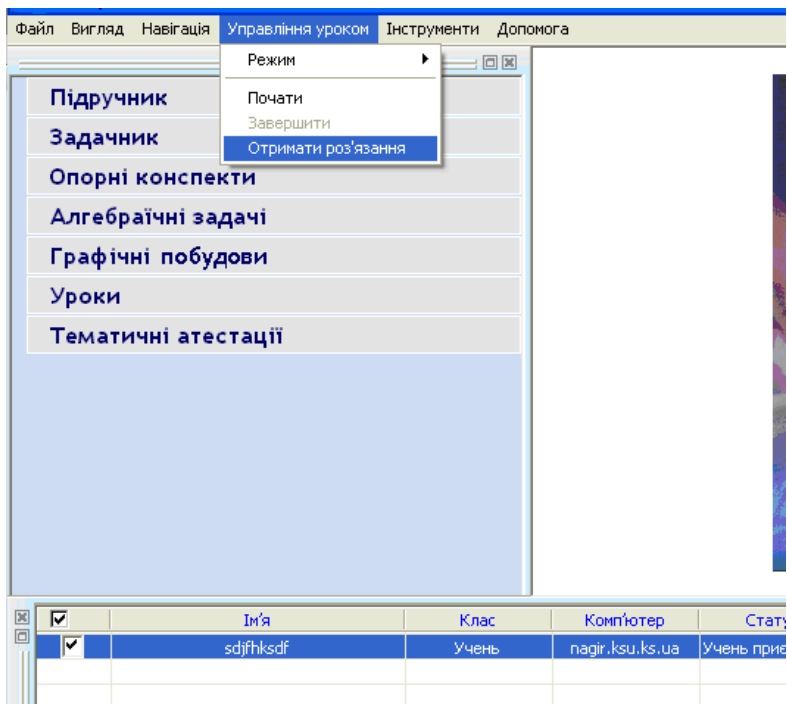

*Рис. 10. Виклик команди меню Управління уроком-Отримати розв'язання*

3.3. З'явиться діалогове вікно *Виберіть тему для отримання*.

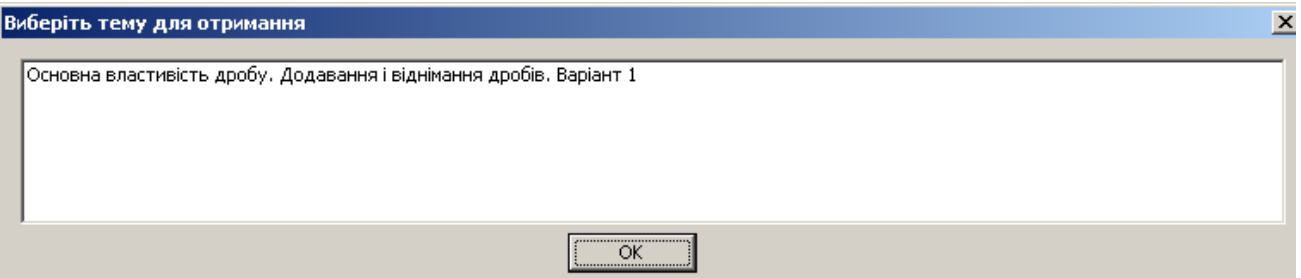

*Рис. 11. Діалогове вікно Виберіть тему для отримання*

3.4. Обрати тему і натиснути «ОК». Задачі будуть збережені в розділі «Розв'язання учнів».

4. Перевірити виконання учнями тестів.

*Рівень А*. Тестове питання з відповіддю – простим вибором одного правильного варіанта відповіді.

Правильність відповіді завдань рівня А перевіряється автоматично. Правильна відповідь відображається зеленим кольором. Неправильна – червоним.

## **Методичні особливості контролю знань у педагогічному програмному засобі "Алгебра, 8 клас**"

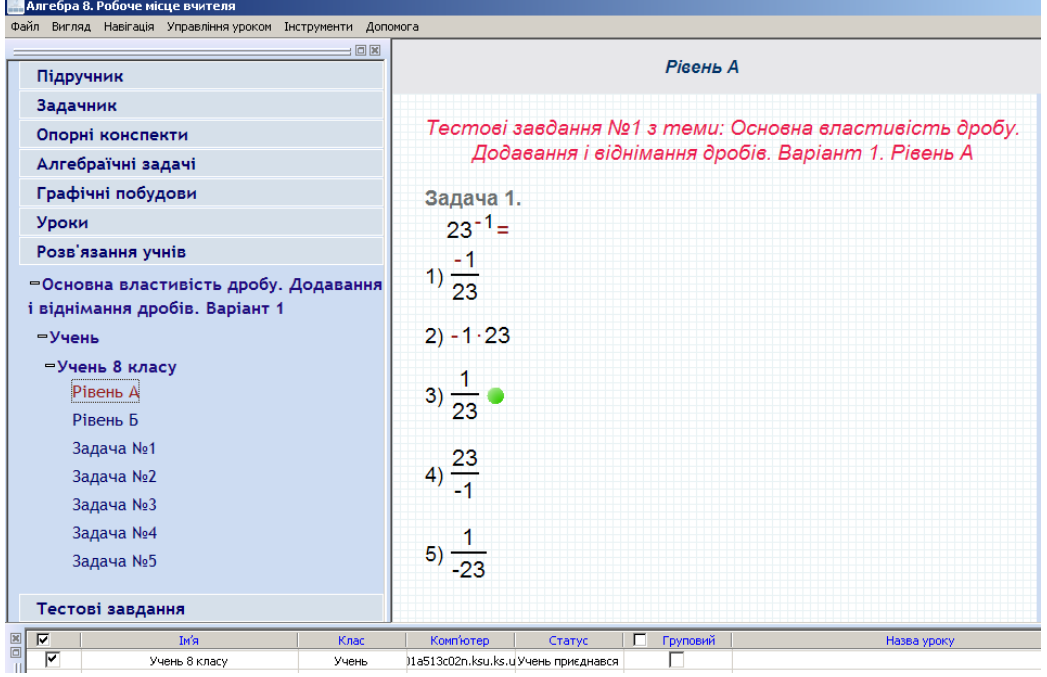

*Рис. 12. Перевірка правильності відповіді завдань рівня А*

*Рівень Б*: Тестове питання з відповіддю – числом або формулою.

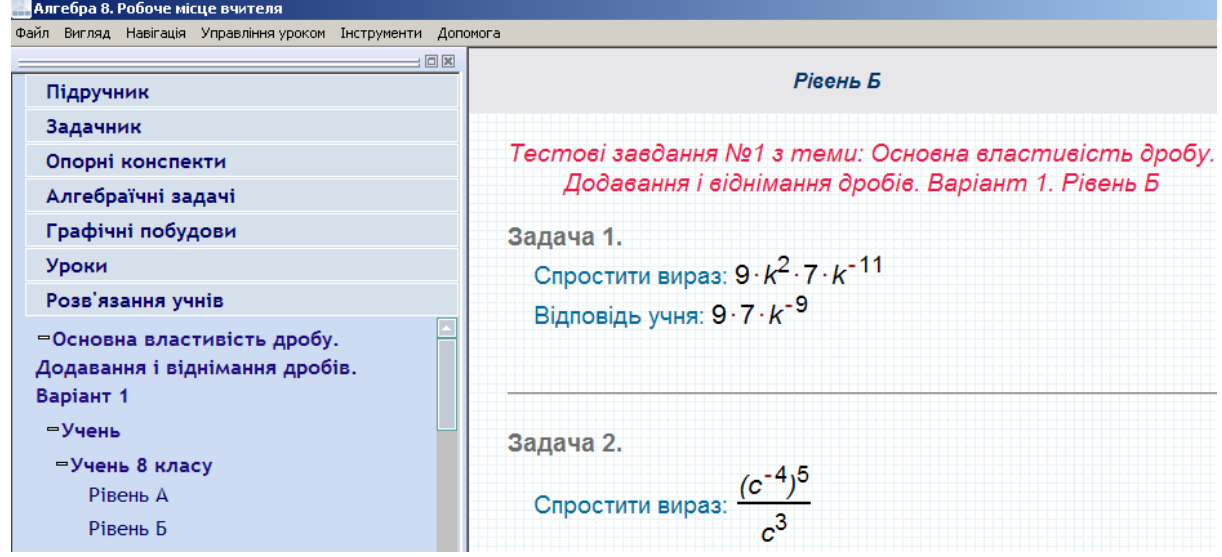

*Рис. 13. Перевірка правильності відповіді завдань рівня Б*

Учитель аналізує відповідь учня самостійно.

*Рівень В*: Тестове питання з відповіддю – ходом розв'язання алгебраїчної або графічної задачі.

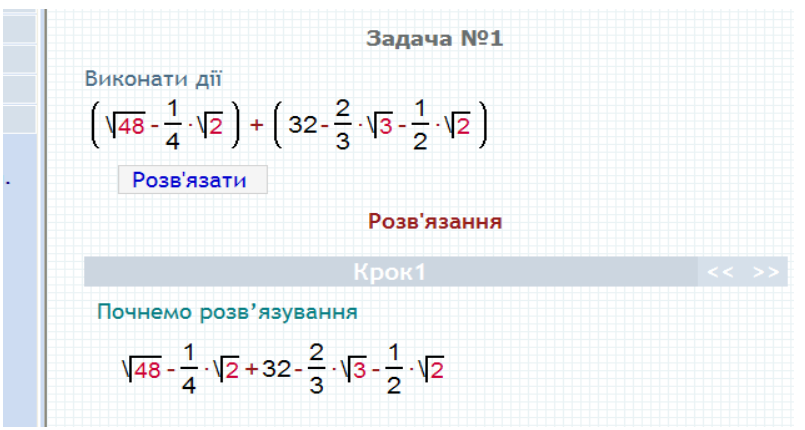

*Рис. 14. Перевірка правильності відповіді завдань рівня В*

Учитель самостійно аналізує розв'язання учня.

### *СПИСОК ВИКОРИСТАНИХ ДЖЕРЕЛ*

- 1. [Співаковський О.В., Львов М.С., Кравцов Г.М., Крекнін В.А. Педагогічні технології та](http://www/Downloads/Spivakovsky/67.pdf)  [педагогічно орієнтовані програмні системи: предметно-орієнтований підхід // Комп'ютер у](http://www/Downloads/Spivakovsky/67.pdf)  [школі й сім'ї. –](http://www/Downloads/Spivakovsky/67.pdf) 2002. №2(20). – С. 17-21.
- 2. Співаковський О.В., Львов М.С., Кравцов Г.М., Крекнін В.А. Педагогічні технології та педагогічно орієнтовані програмні системи: предметно-орієнтований підхід // Комп'ютер у школі й сім'ї. – 2002. №3(21). – С. 23-26.
- 3. Співаковський О.В., Львов М.С., Кравцов Г.М., Крекнін В.А. Педагогічні технології та педагогічно орієнтовані програмні системи: предметно-орієнтований підхід // Комп'ютер у школі й сім'ї. – 2002. №4(22). – С. 24-28.
- 4. Львов М.С. Концепція програмної системи підтримки математичної діяльності. Комп'ютерноорієнтовані системи навчання: Зб. наук. праць. Вип. 7 / К.:НПУ ім. М.П.Драгоманова, – 2003.  $- C.36 - 48.$
- 5. «Математика. 5–12 класи. Програми для загальноосвітніх навчальних закладів.», «Перун», Ірпінь, 2005 р.
- 6. Круглик В.С. Сучасні підходи до використання інформаційно-комунікаційних технологій. Інформаційні технології в освіті. Зб. наук. праць. Вип. 2. – Херсон: Вид. ХДУ, 2008. – С. 114- 119.
- 7. Львов М.С. Терм VII шкільна система комп'ютерної алгебри. // Комп'ютер у школі та сім'ї.  $-2004.$  No  $7. - C.$  27-30.
- 8. Львов М.С. Шкільна система комп'ютерної алгебри ТерМ 7-9. Принципи побудови та особливості використання. Науковий часопис НПУ ім. Драгоманова, серія №2. Комп'ютерноорієнтовані системи навчання: зб.наук. праць / редкол. – К.: НПУ ім. Драгоманова. – 2005.  $N<sub>2</sub>3(10)$ . – C. 160-168.
- 9. Крекнін В.А. Методичні особливості використання середовища розв'язування (СРЗ) у програмно-методичному комплексі (ПМК) "ТERМ". Науковий часопис НПУ ім. Драгоманова, серія №2. Комп'ютерно-орієнтовані системи навчання: зб.наук. праць / редкол. – К.: НПУ ім. Драгоманова. – 2005. – №3(10). – С. 111-119.
- 10. Крекнін В.А. Методичні аспекти використання ПМ «Графіки» у програмному засобі "БН Алгебра 7-9". Географічні інформаційні системи в аграрних університетах (GISAU). Матеріали 2-ої Міжнародної науково-методичної конференції: Збірник наукових праць. Херсон: Айлант, 2007. – С. 195-203.
- 11. Черненко І.Є., Шишко Л.С. Інтегрований програмний засіб "Алгебра, 7 клас". Інформаційні технології в освіті. Зб. наук. праць. Вип. 1. – Херсон: Вид. ХДУ, 2008. – С. 174-177.
- 12. Черненко І.Є., Шишко Л.С. Методичні аспекти проведення уроку за допомогою педагогічного програмного засобу "Алгебра, 7 клас". Інформаційні технології в освіті. Зб. наук. праць. Вип. 2. – Херсон: Вид. ХДУ, 2008. – С. 125-129.